# УКМ 5. Сбербанк. SberPay

- [Описание](#page-0-0)
- [QR Сбербанк SberPay \(vendor\): QR-код формируется на кассе](#page-0-1)
	- [Описание таблиц](#page-0-2)
	- [Структура таблиц](#page-0-3)
	- [Дополнительная информация](#page-2-0)
	- [Настройка оплаты на сервере УКМ 5](#page-2-1)
- [QR Сбербанк SberPay \(customer\): QR-код формируется в мобильном приложении](#page-2-2)
	- [Описание таблиц](#page-2-3)
	- [Структура таблиц](#page-2-4)
	- [Дополнительная информация](#page-3-0)
	- [Настройка оплаты на сервере УКМ 5](#page-4-0)

#### <span id="page-0-0"></span>Описание

Помимо обыкновенной QR-оплаты [по динамическому QR-коду](https://manual.retail-soft.pro/pages/viewpage.action?pageId=78875580), АО "Сбербанк" предлагает своим клиентам возможность оплачивать покупки с помощью своего авторского ПО - [SberPay.](https://www.sberbank.com/ru/person/payments/sberpay/qr) QR-коды для оплаты по SberPay размещены в магазине на специальных наклейках с надписью «Плати QR». Такая оплата доступна для всех, у кого есть банковская карта АО "Сбербанк" и доступ в личный кабинет банка на мобильном устройстве. Для оплаты по QR-коду SberPay достаточно просто показать кассиру персональный QR-код на своём телефоне или отсканировать код продавца; носить с собой карту Сбербанка не нужно.

В зависимости от того, на каком устройстве будет формироваться QR-код, существуют различные настройки:

- Если QR-код формируется на торговом оборудовании на кассе, со стороны продавца (вендора), то следует выполнить групде настроек [QR Сбербанк SberPay \(vendor\)](#page-0-1).
- Если QR-код формируется в мобильном приложении, на стороне клиента (покупателя), то то следует выполнить группу настроек [QR Сбербанк SberPay \(customer\).](#page-2-2)

## <span id="page-0-1"></span>QR Сбербанк SberPay (vendor): QR-код формируется на кассе

#### <span id="page-0-2"></span>Описание таблиц

- qrsberpay\_configuration таблица с общими настройками
- qrsberpay merchant configuration таблица конфигураций для разных магазинов/юр.лиц
- **•** qrsberpay\_cash\_configuration таблица конфигураций для терминалов (касс)
- **grsberpay store configuration** таблица с настройкой конфигураций к конкретному магазину/юр.лицу
- qrsberpay transaction журнал транзакций

#### <span id="page-0-3"></span>Структура таблиц

• Общие настройки хранятся в таблице qrsberpay\_configuration:

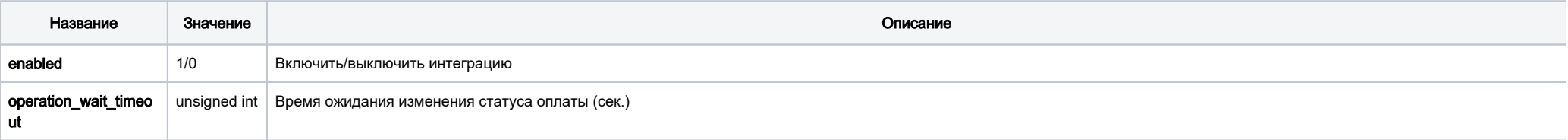

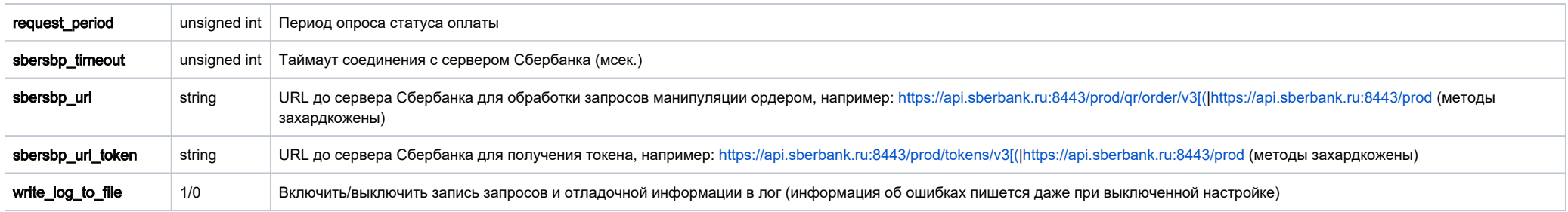

• Настройки для магазина хранятся в таблице qrsberpay\_merchant\_configuration:

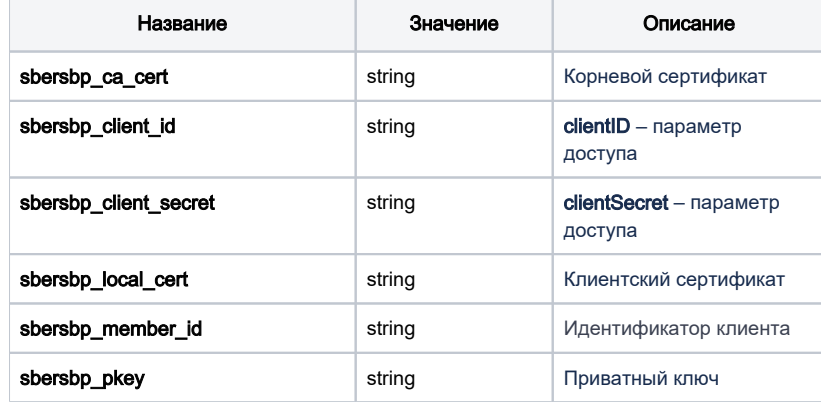

• Настройки для кассы хранятся в таблице qrsbersbp\_cash\_configuration:

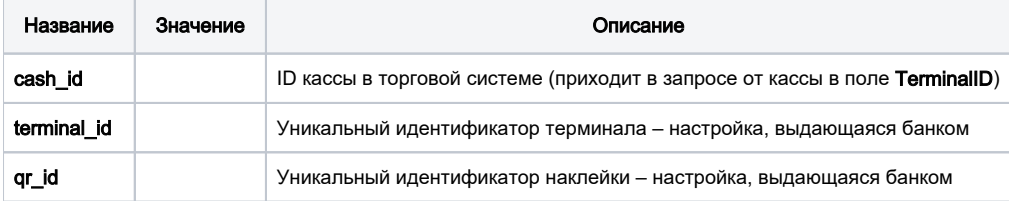

• Задать конфигурацию для магазина можно в таблице qrsberpay\_store\_configuration.

Если настройка для магазина отсутствует, то будут браться данные из конфигурации по умолчанию.

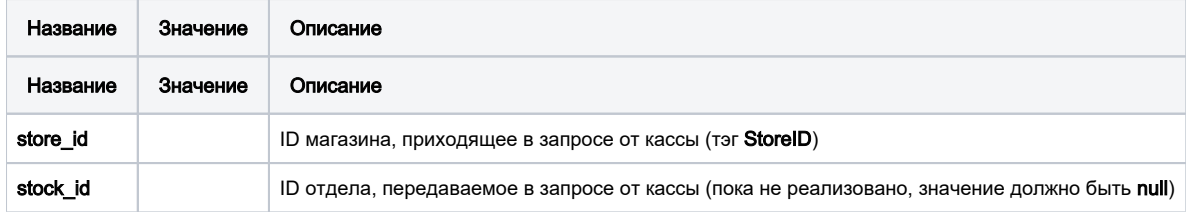

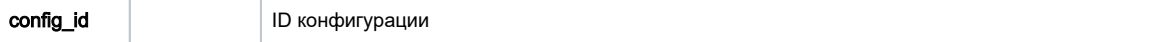

#### <span id="page-2-0"></span>Дополнительная информация

После заполнения данных в БД демона необходим перезапуск:

sudo systemctl stop qrpayd.service

sudo systemctl start qrpayd.service

RabbitMQ перезапускать не надо.

Название очереди RabbitMQ - qrsberpay.

#### <span id="page-2-1"></span>Настройка оплаты на сервере УКМ 5

\_\_\_\_\_\_\_\_\_\_\_\_\_\_\_\_\_\_\_\_\_\_\_\_\_\_\_\_\_\_\_\_\_\_\_\_\_\_\_\_\_\_\_\_\_\_\_\_

#### [Стандартные](https://manual.retail-soft.pro/pages/viewpage.action?pageId=50615855#QR-()-serverset).

<span id="page-2-2"></span>QR Сбербанк SberPay (customer): QR-код формируется в мобильном приложении

#### <span id="page-2-3"></span>Описание таблиц

- qrsberpay configuration таблица с общими настройками
- qrsberpay\_merchant\_configuration таблица конфигураций для разных магазинов/юр.лиц
- **qrsberpay\_cash\_configuration** таблица конфигураций для терминалов (касс)
- qrsberpay\_store\_configuration таблица с настройкой конфигураций к конкретному магазину/юр.лицу
- qrsberpay\_transaction журнал транзакций

### <span id="page-2-4"></span>Структура таблиц

• Общие настройки хранятся в таблице qrsberpay\_configuration:

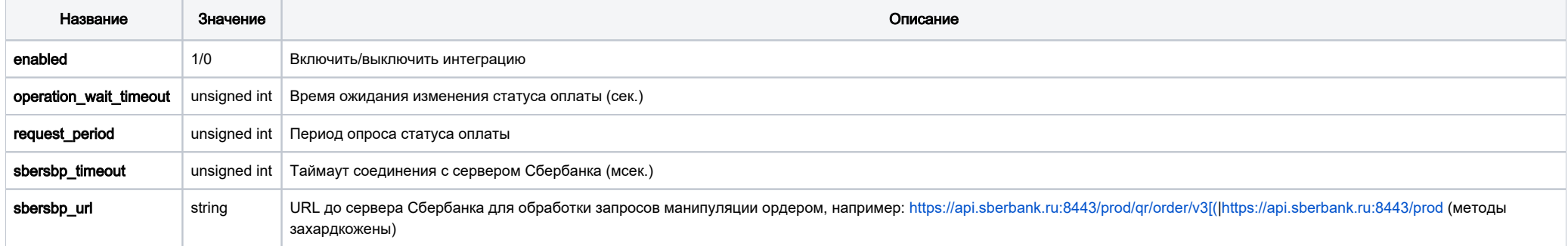

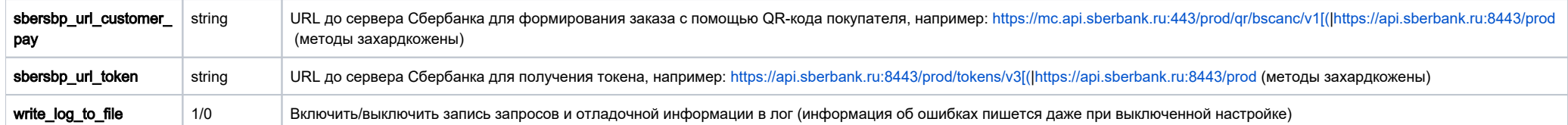

• Настройки для магазина хранятся в таблице qrsberpay\_merchant\_configuration:

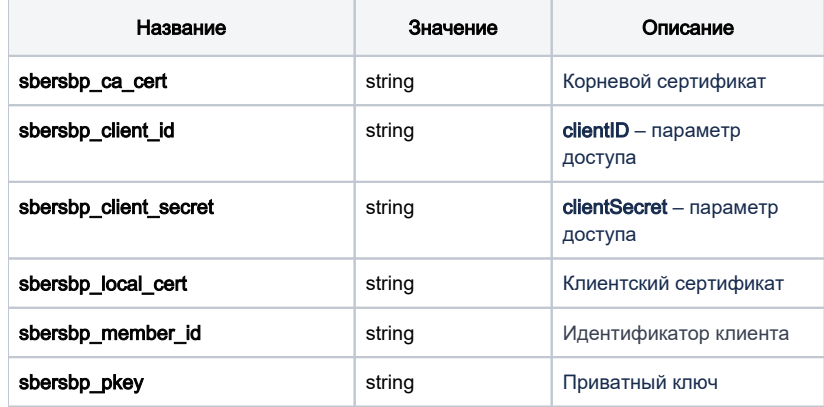

• Настройки для кассы хранятся в таблице qrsbersbp\_cash\_configuration

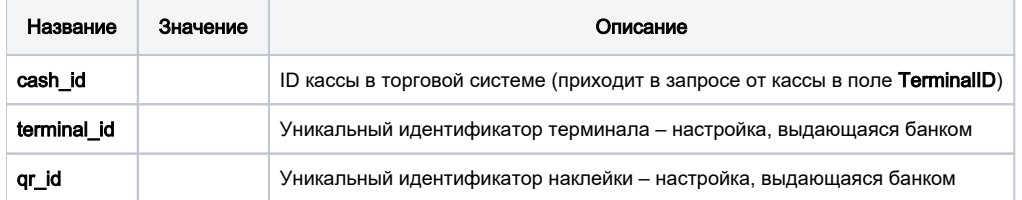

• Задать конфигурацию для магазина можно в таблице qrsberpay\_store\_configuration.

Если настройка для магазина отсутствует, то будут браться данные из конфигурации по умолчанию.

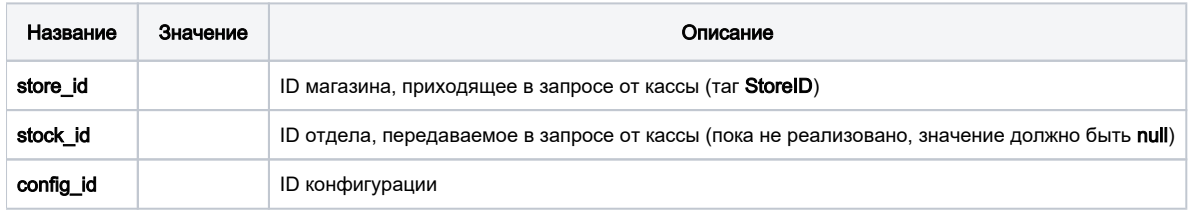

# <span id="page-3-0"></span>Дополнительная информация

После заполнения данных в БД демона необходим перезапуск:

sudo systemctl stop qrpayd.service

sudo systemctl start qrpayd.service

RabbitMQ перезапускать не надо.

Название очереди RabbitMQ - qrsberpay.

<span id="page-4-0"></span>Настройка оплаты на сервере УКМ 5

[Стандартные](https://manual.retail-soft.pro/pages/viewpage.action?pageId=50615855#QR-()-serverset) (включая настройку параметра [scanQRCode](https://manual.retail-soft.pro/pages/viewpage.action?pageId=50615855#QR-()-custqr)).

\_\_\_\_\_\_\_\_\_\_\_\_\_\_\_\_\_\_\_\_\_\_\_\_\_\_\_\_\_\_\_\_\_\_\_\_\_\_\_\_\_\_\_\_\_\_\_\_